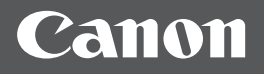

# imageRUNNER 2204

**Начало работы** ВАЖНО Пользователям ОС Mac: см. стр. 6 **Ru**

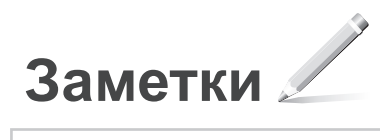

# **Содержание**

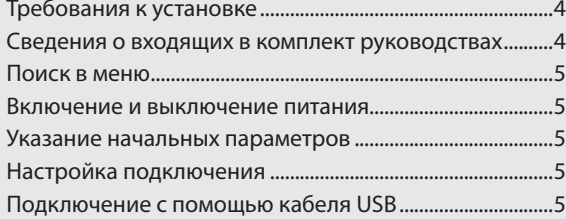

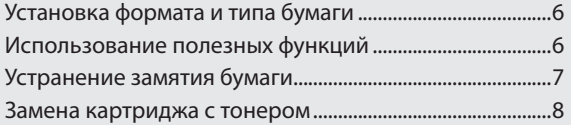

## <span id="page-3-0"></span>**Требования к установке**

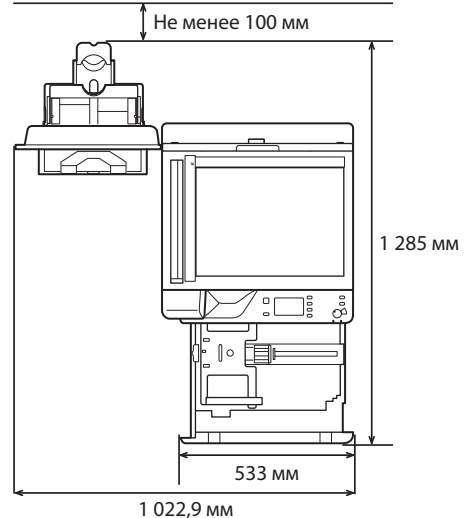

## **Сведения о входящих в комплект руководствах**

#### ① **Начало работы (данное руководство):**

Сначала прочитайте это руководство. В этом руководстве приводится описание основных настроек и операций аппарата, а также мер предосторожности при работе с ним. Обязательно прочтите это руководство перед началом использования аппарата.

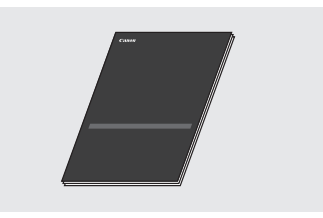

#### ② **MF Driver Installation Guide (Руководство по установке драйверов MF) (User Software and Manuals CD‑ROM/DVD-ROM (CD/DVD-диск с пользовательским программным обеспечением и руководствами)):**

Далее прочитайте это руководство. В данном руководстве описан порядок установки программного обеспечения.

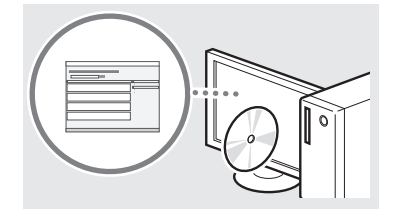

#### ③ **Электронное руководство пользователя (User Software and Manuals CD-ROM/DVD-ROM (CD/DVD-диск с пользовательским программным обеспечением и руководствами)):**

Прочтите необходимый раздел. Электронное руководство пользователя разбито на категории, соответствующие той или иной теме, что облегчает нахождение нужной информации.

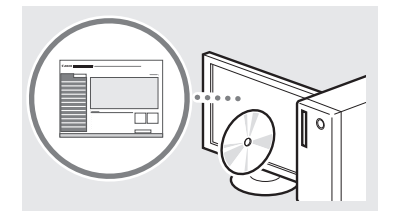

#### **Просмотр электронного руководства пользователя с CD/DVD-диска**

1 Вставьте CD/DVD-диск с пользовательским программным обеспечением и руководствами в дисковод компьютера.

- Выберите язык и нажмите кнопку [ОК], если вам будет предложено сделать это.
- 2 Щелкните [Manuals] (Руководства).
- 3 Щелкните [e-Manual] (Электронное руководство пользователя).
- В зависимости от используемой операционной системы может появиться сообщение об обеспечении безопасности.
- Если CD/DVD-диск с пользовательским программным обеспечением и руководствами уже вставлен в дисковод, но экран настройки не отображается, извлеките CD/DVD-диск и вставьте его снова.

<span id="page-4-1"></span><span id="page-4-0"></span>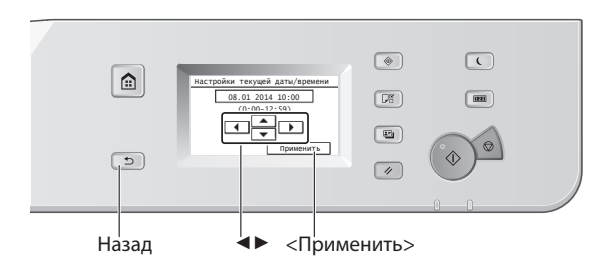

## **Выбор элемента**

Чтобы выбрать элемент, коснитесь его. Нажмите для возврата на предыдущий экран.

#### **Подтверждение настроек**

Коснитесь элемента. Когда появится кнопка <Применить>, нажмите ее.

## **Включение и выключение питания**

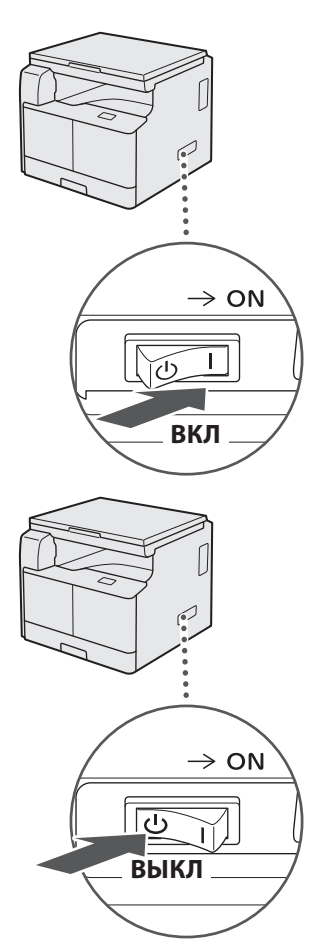

- **•** Убедитесь, что вилка шнура питания надежно вставлена в розетку сети.
	- **•** Не используйте кабель USB на этом этапе. Подсоедините его при установке программного обеспечения.

## **Указание начальных параметров**

Выполните следующие действия согласно указаниям на экране.

- **•** Задайте язык
- **•** Задайте страну и регион
- **•** Задайте часовой пояс
- **•** Задайте дату и время
- **•** Зарегистрируйте информацию о покупке

Подробные сведения по поиску в меню см. в разделе «[Поиск в меню»](#page-4-1) ( $\bigoplus$  стр. [5](#page-4-1)).

## **Настройка подключения**

Аппарат можно подключить к компьютеру с помощью кабеля USB.

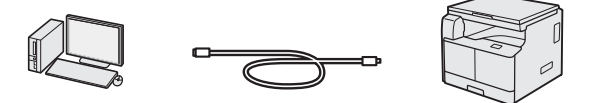

USB-кабель не включен в комплект поставки. Приобретите кабель, подходящий к имеющемуся компьютеру. Убедитесь, что вы используете USB-кабель с указанной маркировкой.

## **Подключение с помощью кабеля USB**

Подключите USB-кабель после установки драйверов.

1 Установите драйверы в компьютере с CD/DVD-диска User Software and Manuals CD-ROM с пользовательским программным обеспечением и руководствами.

См. раздел «Описание процедур установки:» (стр. 6).

2 Подключите кабель USB.

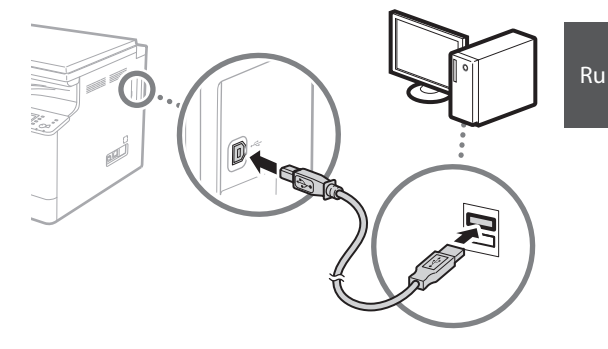

Перейдите к разделу [«Установка формата и типа бумаги»](#page-5-1)  [\(стр.](#page-5-1) 6).

<span id="page-5-1"></span><span id="page-5-0"></span>С помощью указаний на экране установите формат и тип бумаги.

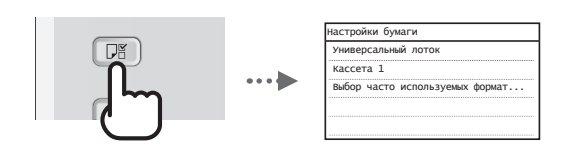

#### **Описание процедур установки**

Установите драйверы в компьютере с CD/DVD-диска User Software and Manuals CD-ROM с пользовательским программным обеспечением и руководствами. Подробнее о порядке установки см. в документе «Руководство по установке драйверов MF».

Драйверы также можно загрузить на веб-сайте Canon.

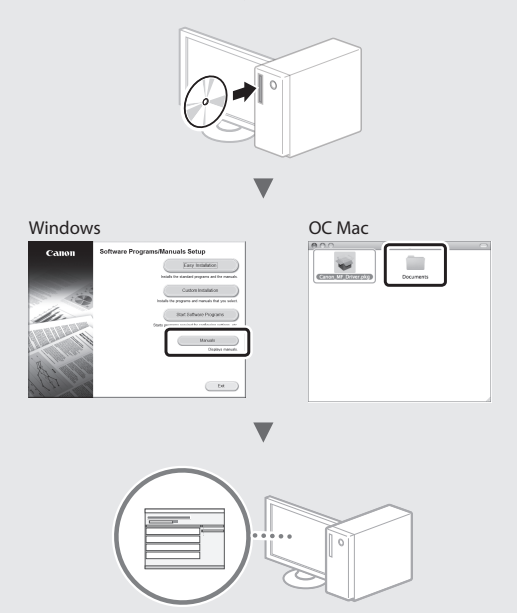

## **Для пользователей ОС Mac**

На CD/DVD-диске, входящем в комплект поставки этого устройства, может не оказаться драйвера для ОС Mac. Это зависит от даты приобретения аппарата. Можно найти и загрузить необходимый драйвер на главной странице сайта Canon. Более подробную информацию по установке или использованию драйвера см. в приведенных ниже руководствах или в справке по драйверам.

- **•** Canon UFR II/UFRII LT Printer Driver Guide (Руководство по драйверу принтера Canon UFRII LT)
- **•** Руководство по драйверу сканера Canon
- **•** Справка по драйверу

## **Использование полезных функций**

Доступен целый ряд разнообразных функций. Ниже приведен краткий обзор некоторых полезных функций.

#### **Копия**

#### **Копии с увеличением/уменьшением**

Увеличение или уменьшение документов стандартного формата для копирования на бумаге стандартного формата или указание коэффициента копирования в процентах.

#### **Сортировка**

Можно рассортировать копии по комплектам в порядке следования страниц.

#### **Уменьшенный макет**

Можно уменьшить несколько документов, чтобы копировать их на одном листе.

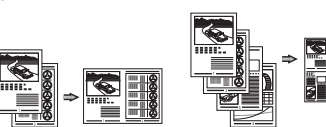

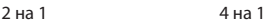

#### **Копирование ИД-карточки**

Возможность копирования двухсторонней карточки на одной стороне листа.

#### **Печать**

#### **Печать с увеличением/уменьшением**

#### **Уменьшенный макет**

Можно уменьшить несколько документов, чтобы напечатать их на одном листе.

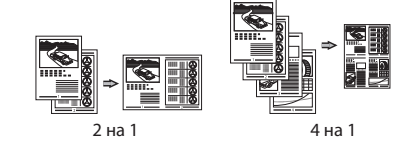

**Печать плакатов**

**Печать водяных знаков**

**Объединение и печать нескольких документов**

**Выбор «профиля»**

#### **Сканирование**

**Сканирование документов с панели управления аппарата**

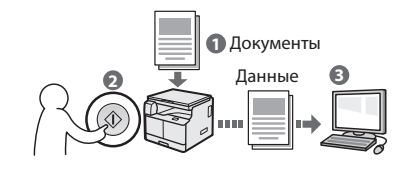

#### **Сканирование документов с компьютера**

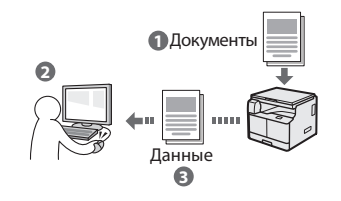

## <span id="page-6-0"></span>**Устранение замятия бумаги**

Если отображается этот экран, внутри аппарата произошло замятие бумаги. Удалите замятую бумагу, следуя процедуре, отображаемой на экране. В настоящем руководстве указаны только области, в которых может возникнуть замятие бумаги. Дополнительную информацию об этих процедурах см. в электронном руководстве пользователя.

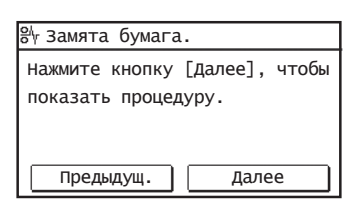

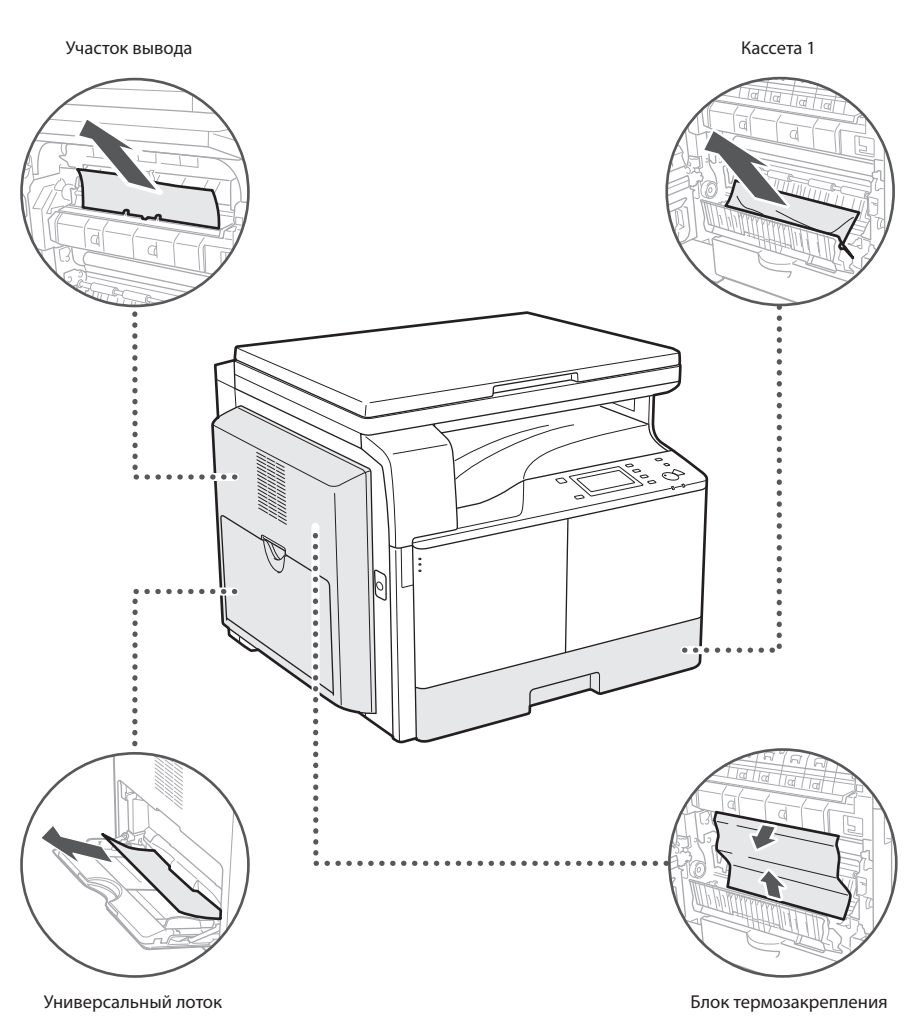

## <span id="page-7-0"></span>**Замена картриджа с тонером**

Картриджи с тонером являются расходными материалами. Если тонер почти или полностью закончился в процессе выполнения задания, на экране появляется сообщение или могут возникать следующие проблемы. Примите соответствующие меры.

## **При появлении сообщения**

Если тонер почти или полностью закончился в процессе выполнения задания, на экране появляется сообщение.

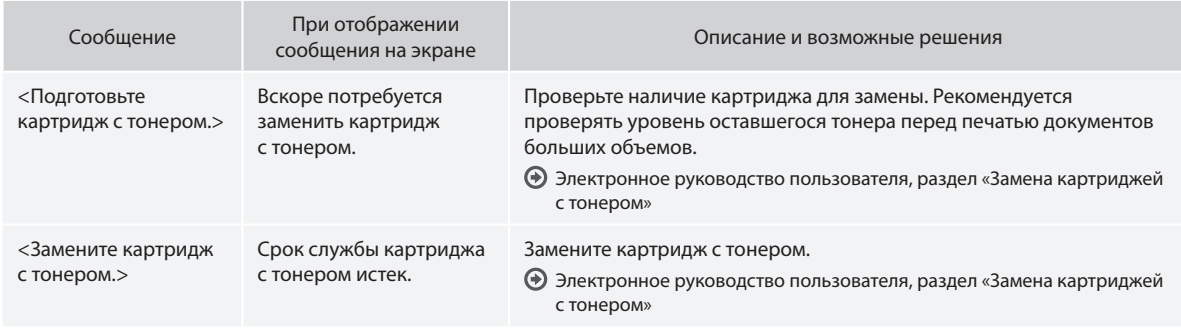

## **Если результаты печати низкого качества**

Если на распечатках появляется что-либо из перечисленного ниже, тонер в картридже почти закончился. Замените картридж с низким уровнем тонера, даже если сообщения об этом не появляются.

Появляются белые полосы Некоторые части выглядят

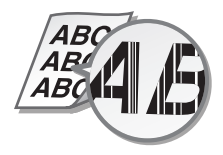

Появляются пятна тонера Распечатки получаются

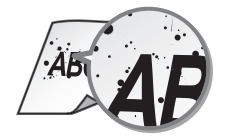

тусклыми

 $ABC$ *ABC* 4 B

Плотность неравномерная

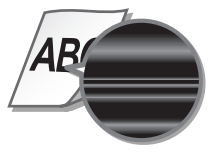

серого оттенка

**ABC** ۱BC

## **А предупреждение**

Предупреждает о том, что несоблюдение правил выполнения определенных операций может привести к травме, вплоть до смертельного исхода. Во избежание нарушения правил безопасности при эксплуатации аппарата обязательно обращайте внимание на эти предупреждения.

#### **А** ОСТОРОЖНО!

Обозначает, что несоблюдение правил выполнения определенных операций может привести к травмам. Во избежание нарушения правил безопасности при эксплуатации аппарата обязательно обращайте внимание на эти предупреждения.

## **<u>•</u>** ВАЖНО!

Обозначает требования и ограничения при эксплуатации. Ознакомьтесь с этими положениями для правильной эксплуатации и предотвращения повреждения аппарата или иного имущества.

## **Клавиши и кнопки в данном руководстве**

Нижеприведенные символы и названия клавиш являются примером того, как клавиши, которые следует нажимать, представлены в данном руководстве.

- Клавиши панели управления: [Значок клавиши], [Значок клавиши] + (Название клавиши) -<br>Пример: ©, © (Назад)
- Сообщения на дисплее: <Укажите адресата.>
- Кнопки и пункты меню, отображаемые на дисплее компьютера: [Preferences] (Настройки)

#### **Символы, относящиеся к технике безопасности**

Выключатель питания: положение «ВКЛ»

Выключатель питания: положение «ВЫКЛ»

Выключатель питания: положение «ОЖИДАНИЕ»

Переключатель «ВКЛ» «ВЫКЛ»

Вывод защитного заземления

Внутри опасное напряжение. Не открывайте крышки, помимо указанных.

ВНИМАНИЕ: горячая поверхность. Не прикасаться.

Оборудование класса II

□

Движущиеся компоненты: не приближаться к движущимся компонентам.

Некоторые из символов, показанных выше, могут присутствовать не на всех изделиях.

## **Важные указания по технике безопасности**

Перед началом работы с аппаратом внимательно прочитайте раздел «Важные указания по технике безопасности» в данном руководстве и документе «Электронное руководство пользователя». Обратите внимание на эти указания, поскольку они предназначены для того, чтобы предотвратить травмирование пользователей и другого персонала и избежать повреждения оборудования. Не выполняйте никакие операции, кроме явно указанных, поскольку они могут привести к непредвиденным результатам или травме. Неправильная эксплуатация данного аппарата может стать причиной травмы и/или повреждения, для которого может потребоваться сложный ремонт, на который не распространяется ограниченная гарантия.

## **Установка**

#### **А ПРЕДУПРЕЖДЕНИЕ**

- Не устанавливайте аппарат в описанных ниже местах. Несоблюдение этого требования может привести к травме, пожару или поражению электрическим током.
	- − Место, где будут закрыты вентиляционные отверстия (слишком близко к стенам, кроватям, коврам или подобным объектам)
- Влажное или запыленное помещение
- − Место, подверженное воздействию прямого солнечного света, или на открытом воздухе
- − Место, подверженное воздействию высоких температур
- − Место вблизи открытого огня
- − Рядом со спиртом, растворителями и другими легковоспламеняющимися веществами
- Не подсоединяйте к данному аппарату несертифицированные кабели. В противном случае возможен пожар или поражение электрическим током.
- Не помещайте на аппарат браслеты и другие металлические предметы или емкости с водой. Контакт посторонних веществ с электрическими компонентами внутри устройства может стать причиной возгорания или поражения электрическим током.
- При установке и удалении дополнительных аксессуаров убедитесь, что устройство выключено, отсоедините штепсель шнура питания и отключите от устройства все интерфейсные кабели и шнур питания. В противном случае шнур питания и интерфейсные кабели можно повредить, что может стать причиной пожара или удара электротоком.
- Не используйте данный аппарат рядом с любым медицинским оборудованием. Радиоволны, излучаемые данным устройством, могут создавать помехи для работы медицинского оборудования, что может привести к сбою оборудования и несчастному случаю с тяжкими последствиями.
- Если в устройство попали инородные вещества, отключите шнур питания от электрической розетки и обратитесь к местному уполномоченному дилеру Canon.

#### **• ВАЖНО!**

- Во время использования это устройство генерирует озон в малых объемах. Несмотря на различную восприимчивость к озону, его количество не является опасным. Наличие озона может стать ощутимым в течение длительного использования, особенно в плохо проветриваемых помещениях. Рекомендуется обеспечить надлежащую вентиляцию помещения, где работает аппарат, c целью поддержания благоприятной рабочей среды. Также следует избегать мест, в которых люди наиболее подвержены воздействию выбросов устройства.
- Устройства с жестким диском могут работать неправильно на высоте около 3 000 м и больше над уровнем моря.

## **Источник питания**

#### **А ПРЕДУПРЕЖДЕНИЕ**

- Не используйте другие шнуры питания, кроме шнура, входящего в комплект принтера, так как это может стать причиной возгорания или поражения электрическим током.
- Входящий в комплект шнур питания предназначен для использования только с данным аппаратом. Не подключайте шнур питания к другим устройствам.
- Не изменяйте, не тяните, не сгибайте и не деформируйте каким-либо иным ведущим к поломке способом шнур питания. Не ставьте тяжелые предметы на шнур питания. Повреждение шнура питания может привести к пожару или поражению электрическим током.
- Не вставляйте штепсель шнура питания в розетку и не извлекайте его мокрыми руками — это может привести к поражению электрическим током.
- Не используйте удлинительные шнуры или удлинители с несколькими розетками с данным устройством. В противном случае возможен пожар или поражение электрическим током.
- Не сворачивайте шнур питания, не завязывайте его в узел, так как это может привести к возгоранию или поражению электрическим током.
- Полностью вставляйте штепсель шнура питания в розетку сети переменного тока. В противном случае возможен пожар или поражение электрическим током.
- Полностью отсоединяйте штепсель шнура питания от розетки сети переменного тока во время грозы. Невыполнение этого правила может стать причиной возгорания, поражения электрическим током или повреждения устройства.

## **А ОСТОРОЖНО!**

• Установите этот аппарат рядом с электрической розеткой и оставьте достаточное пространство вокруг вилки шнура питания, чтобы ее было удобно отсоединить в чрезвычайной ситуации.

## **Обращение с аппаратом**

## **А ПРЕДУПРЕЖДЕНИЕ**

- Незамедлительно отсоедините шнур питания от розетки и обратитесь к уполномоченному дилеру Canon, если устройство издает необычный шум, выделяет непривычный запах или дым или чрезмерно нагревается. Продолжение эксплуатации в таких условиях может стать причиной возгорания или поражения .<br>электрическим током.
- Не разбирайте аппарат и не пытайтесь что-либо изменить в его устройстве. Некоторые компоненты внутри устройства сильно нагреваются или находятся под высоким напряжением, что может стать причиной возгорания или поражения электрическим током.
- Размещайте устройство так, чтобы шнур питания и другие кабели, а также внутренние и электрические компоненты находились вне досягаемости детей. Невыполнение этого условия может привести к несчастным случаям.
- Не распыляйте вблизи устройства легковоспламеняющиеся вещества. Контакт легковоспламеняющихся веществ с электрическими компонентами внутри устройства может стать причиной возгорания или поражения электрическим током.
- Подсоединяя или отсоединяя кабель USB, когда штепсель кабеля питания вставлен в розетку сети переменного тока, не прикасайтесь к металлической части гнезда, так как это может привести к поражению электрическим током.
- При использовании кардиостимулятора: Устройство создает слабое магнитное поле. Если вы используете кардиостимулятор и чувствуете некоторые нарушения его работы, отойдите от аппарата и немедленно обратитесь к врачу.

## **А осторожно!**

Ru

- В целях безопасности отсоединяйте шнур питания от электросети, если устройство не используется долгое время.
- Будьте осторожны при открытии и закрытии крышек, чтобы не травмировать руки.
- Осторожно закройте устройство подачи, чтобы руки не защемило его задней частью — это может привести к травме.
- Избегайте контакта рук и одежды с валиками в области вывода. Попадание рук или одежды между валиками может привести к получению травмы.
	- В процессе и сразу же после работы внутренние компоненты и область вокруг выводного лотка аппарата являются очень горячими. Не прикасайтесь к этим областям, чтобы не получить ожоги. Кроме того, отпечатанная бумага сразу после вывода может быть горячей, поэтому обращайтесь с ней аккуратно. В противном случае можно получить ожоги.
	- Лазерный луч может нанести вред организму человека. Так как генерируемое принтером лазерное излучение полностью сосредоточено в объеме, закрытом защитными кожухами и наружными крышками, лазерный луч не проникает наружу ни на одном из этапов эксплуатации аппарата пользователем. Следуйте нижеприведенным указаниям по соблюдению техники безопасности.
		- Не открывайте крышки, отличные от указываемых в настоящем руководстве для данного аппарата.
	- Использование данного аппарата способами, выходящими за рамки процедур управления, настройки и эксплуатации, описанных в данном руководстве, может привести к опасному облучению.
	- Проникновение лазерного излучения наружу и его контакт с глазами может нанести ущерб зрению.

## $\bigcap$  ВАЖНО!

• Если мешает шум от работы аппарата: В зависимости от среды использования и режима работы, если шум работы создает помехи, рекомендуется установить аппарат вне офисного помещения.

## **Обслуживание и осмотр аппарата**

#### **А ПРЕДУПРЕЖДЕНИЕ**

- Перед очисткой отключите питание и отсоедините шнур питания от розетки переменного тока. В противном случае возможен пожар или поражение электрическим током.
- Периодически отсоединяйте шнур питания и очищайте штепсель сухой тканью для удаления пыли и грязи. Накопившаяся грязь может впитывать влагу из воздуха и воспламениться при контакте с электричеством.
- Для очистки аппарата используйте влажную хорошо отжатую ткань. Смачивать ткань для очистки необходимо только в воде. Не используйте спирт, бензольные вещества, растворители краски и другие легковоспламеняющиеся вещества. Не используйте туалетную бумагу или бумажные полотенца. Если эти вещества вступят в реакцию с контактами или электрическими частями внутри устройства, они могут привести к созданию статического электричества или привести к возгоранию или поражению электрическим током.
- Регулярно проверяйте отсутствие повреждений шнура питания и штепселя. Проверяйте отсутствие коррозии, механической деформации, царапин, трещин или чрезмерного нагревания аппарата. Использование оборудования, которое не обслуживается должным образом, может привести к пожару или поражению электрическим током.

## **Расходные материалы**

#### **А предупреждение**

- Не бросайте отработанные картриджи с тонером и блоки барабанов в открытый огонь. Кроме того, не храните картриджи с тонером, блоки барабанов и бумагу вблизи открытого огня. Это может вызвать возгорание тонера и привести к ожогам или пожару.
- Если тонер случайно просыпался, осторожно сотрите частицы мягкой влажной тканью, избегая их вдыхания. Не используйте для сбора просыпавшегося тонера пылесос, если в нем не предусмотрены меры безопасности для предотвращения взрыва пыли. В противном случае возможно повреждение пылесоса или взрыв пыли, вызванный статическим разрядом.

## **А ОСТОРОЖНО!**

- Примите все меры предосторожности, чтобы не вдыхать тонер. В случае вдыхания тонера незамедлительно обратитесь к врачу.
- Примите все меры предосторожности, чтобы тонер не попал в глаза и рот. При попадании тонера в глаза или рот немедленно промойте их холодной водой и обратитесь к врачу.
- Примите все меры предосторожности, чтобы тонер не касался вашей кожи. В противном случае смойте его холодной водой с использованием мыла. При появлении раздражения кожи незамедлительно обратитесь к врачу.
- Храните картриджи с тонером и другие расходные материалы в местах, недоступных для детей. В случае проглатывания тонера немедленно обратитесь к врачу или в токсикологический центр.
- Не разбирайте картридж с тонером и не пытайтесь что-либо изменить в его устройстве. Это может привести к рассеиванию тонера.
- Полностью извлеките защитную ленту из картриджа с тонером, не применяя силу. В противном случае это может привести к рассеиванию тонера.

## **Юридические комментарии**

## **Название продукта**

В целях безопасности изделие должно быть зарегистрировано. В некоторых регионах продажи аппарата может быть зарегистрировано следующее название(я) в круглых скобках. imageRUNNER 2204 (F193290)

## **Требования по ЭМС директивы ЕС**

Данное оборудование соответствует основным требованиям директивы ЕС. Данное оборудование соответствует требованиям по ЭМС директивы ЕС при номинальном напряжении 230 В, 50 Гц, хотя допустимое напряжение питания изделия составляет 220–240 В, 50/60 Гц. В соответствии с техническими требованиями по ЭМС директивы EC следует использовать экранированный кабель.

## **Директива WEEE**

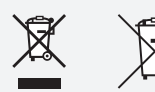

Только для Европейского Союза и Европейской экономической зоны (Норвегия, Исландия и Лихтенштейн)

Эти символы указывают, что данное изделие не должно утилизироваться вместе с хозяйственно-бытовыми отходами в соответствии с Директивой WEEE (2012/19/EC), Директивой об аккумуляторах (2006/66/EC) и/или законами вашей страны, осуществляющими данные Директивы.

Согласно Директиве об аккумуляторах, если под указанным выше символом напечатан химический знак, это указывает, что в данной батарее или аккумуляторе присутствует тяжелый металл (Hg = ртуть, Cd = кадмий, Pb = свинец) в концентрации выше предельного значения, указанного в данной Директиве.

Данное изделие должно быть передано в предназначенный для этого пункт сбора, например, на основе авторизованного обмена «один к одному», когда вы покупаете подобное новое изделие, или в авторизованное место сбора отходов электрического и электронного оборудования, батарей и аккумуляторов для переработки.

Неправильное обращение с отходами подобного типа может иметь влияние на окружающую среду и здоровье человека из-за потенциально опасных для здоровья веществ, которые, как правило, тесно связаны с электрическим и электронным оборудованием. Ваше сотрудничество в сфере правильной утилизации данного изделия вносит вклад в рациональное использование природных ресурсов. Для получения дополнительной информации о переработке

отходов батарей и аккумуляторов обратитесь в местную городскую администрацию, орган по работе с отходами или предприятие по утилизации отходов либо зайдите на сайт

[www.canon-europe.com/weee](http://www.canon-europe.com/About_Us/sustainability/business/WEEE_directive) или [www.canon-europe.com/battery.](http://www.canon-europe.com/About_Us/sustainability/business/Waste_batteries_and_accumulators)

## **Юридические ограничения на использование аппарата и изображений**

Использование аппарата для сканирования, печати или иного воспроизведения определенных документов, а также использование отсканированных, отпечатанных или воспроизведенных как-либо иначе изображений может быть запрещено законом и быть причиной привлечения к уголовной и/или гражданской ответственности. Неполный список таких документов приведен ниже. Этот список предназначен для использования только в качестве ориентира. В случае сомнений в законности использования аппарата для сканирования, печати или иного воспроизведения определенного документа и/или в использовании отсканированных, отпечатанных или воспроизведенных иным способом изображений необходимо заранее проконсультироваться с юристом.

- − Бумажные деньги
- − Дорожные чеки
- − Платежные поручения
- − Продовольственные талоны
- − Депозитные сертификаты
- − Паспорта
- − Почтовые марки (погашенные или непогашенные)
- − Иммиграционные документы
- − Идентификационные карточки или знаки отличия
- Внутренние марки гербового сбора (погашенные или непогашенные)
- − Некоторые документы на обслуживание или переводные векселя
- − Облигации или другие долговые сертификаты
- Чеки или переводные векселя, выданные государственными учреждениями
- − Акции
- − Автомобильные права и документы, удостоверяющие права собственности
- − Произведения, охраняемые законами об авторском праве/ произведения искусства, запрещенные для воспроизведения без разрешения обладателя авторских прав

#### **Безопасность при работе с лазером**

Данное изделие сертифицировано как лазерное изделие класса I в соответствии со стандартами IEC60825-1:2007 и EN60825-1:2007. Это означает, что данное изделие не является источником опасного лазерного излучения.

Так как генерируемое принтером лазерное излучение полностью сосредоточено в объеме, закрытом защитными кожухами и наружными крышками, лазерный луч не проникает наружу ни на одном из этапов эксплуатации аппарата пользователем. Не снимайте защитные кожухи и не открывайте крышки,

если это прямо не указано в руководстве к данному оборудованию.

В данном изделии имеется лазерный диод.

[Макс. выходная мощность 8 мВт, длина волны 785–800 нм]

## **Дополнительная информация**

При обслуживании или регулировке оптической системы изделия будьте осторожны: не кладите отвертки или другие блестящие предметы на пути лазерного луча.

При работе с изделием необходимо снять часы, кольца и т. д. Отраженный луч, видимый или невидимый, может нанести непоправимый вред зрению.

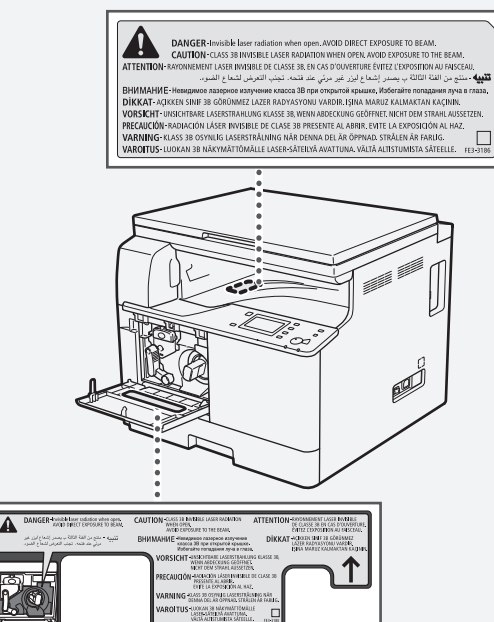

Данное изделие сертифицировано в соответствии со стандартами IEC60825-1:2007 и EN60825-1:2007 и соответствует следующим классам:

ЛАЗЕРНОЕ ИЗДЕЛИЕ КЛАССА 1

LASER KLASSE 1 APPAREIL À LASER DE CLASSE 1 APPARECCHIO LASER DI CLASSE 1 PRODUCTO LASER DE CLASE 1 APARELHO A LASER DE CLASSE 1 LUOKAN 1 LASER-TUOTE LASERPRODUKT KLASS 1

## **А ОСТОРОЖНО!**

Использование органов управления, настроек или процедур эксплуатации, отличных от указанных в настоящем руководстве для данного аппарата, может привести к появлению открытого опасного излучения.

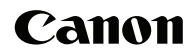

# **Canon Inc.**

30-2, Shimomaruko 3-chome, Ohta-ku, Tokyo 146-8501, Japan

Europe, Africa and Middle East **Canon Europa N.V.** Bovenkerkerweg 59, 1185 XB Amstelveen, The Netherlands

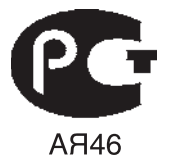

#### **Canon CEE GmbH**

Oberlaaer Strasse 233 1100 Vienna Austria Tel.: +43 1 68089 0 Fax.: +43 1 68089 333 www.canon-cee.com

ООО «Канон Ру» в Москве: Серебряническая набережная, 29, 8 этаж. Бизнес-центр «Серебряный Город» 109028 Москва Россия Тел.: +7 (495) 2585600 Факс.: +7 (495) 2585601 Эл.адрес: info@canon.ru www.canon.ru

ООО «Канон Ру» в Санкт-Петербурге: Бизнес-центр «Северная Столица» Волынский переулок, 3А, литер А 191186 Санкт-Петербург Россия Тел.: +7 (812) 449 5500 Факс.: +7 (812) 449 5511 Эл.адрес: spb.info@canon.ru www.canon.ru

#### **ТОВ Кенон Україна**

вул. Мечникова 2А 01601 Київ Україна Тел.: +38 044 490 25 95 Факс.: +38 044 490 25 98

#### **Орталық Азия мен Кавказ елдеріндегі «Canon CEE GmbH» өкілдігі**

Əл Фараби данг, 5, «Нұрлы Тау» бизнес орталығы 1 А секциясы, 503 офис 050059 Алматы

Дилер **Canon**: